## **How to Create an Account on the PayByPhone application**

- 1. Have you downloaded the application? If yes, skip to step 3. If no, go to the document titled "How to Download the PayByPhone application"
- 2. Would you like to create an account? If yes, skip to step 3. If no and you would like to continue as a guest, skip to step 9.
- 3. Look at your screen and make sure it matches this photo below:

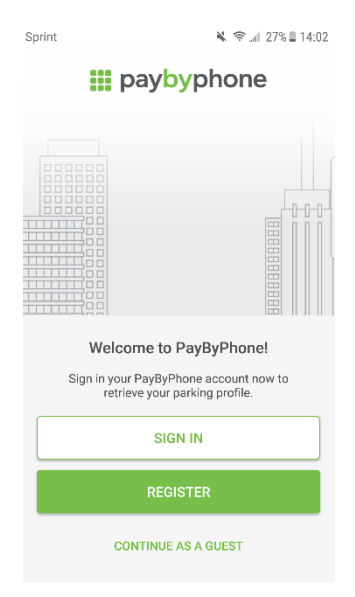

4. Click on the green "register" button

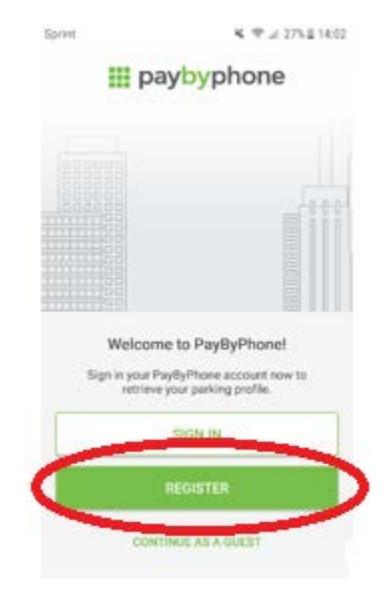

5. You will see this notification pop up! Click "Got It". This is an awesome feature that allows the app to text you to remind you that your parking is about to expire. If you would like to disable this feature, you can do so by clicking "Got It" and then clicking on the green circle on the screen shown in the photo below.

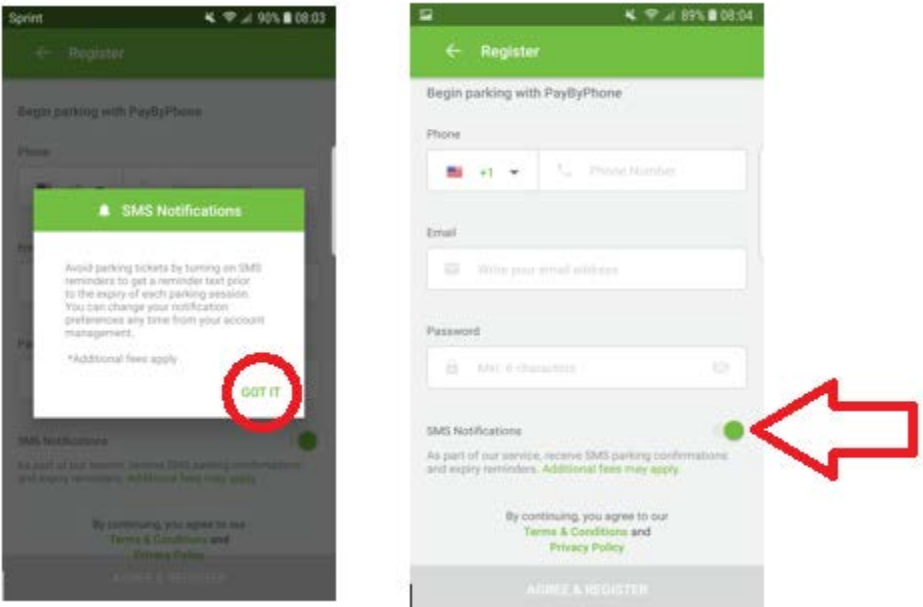

- 6. Begin filling out the information. This will ask for a phone number, an email address, and a password for your account! Once you are finished, press the "Agree and Register" button.
	- a. If this button is not green, then it means that something is wrong with your information. This could include an invalid phone number, email address, or password. Correct the information and then the button should be green!

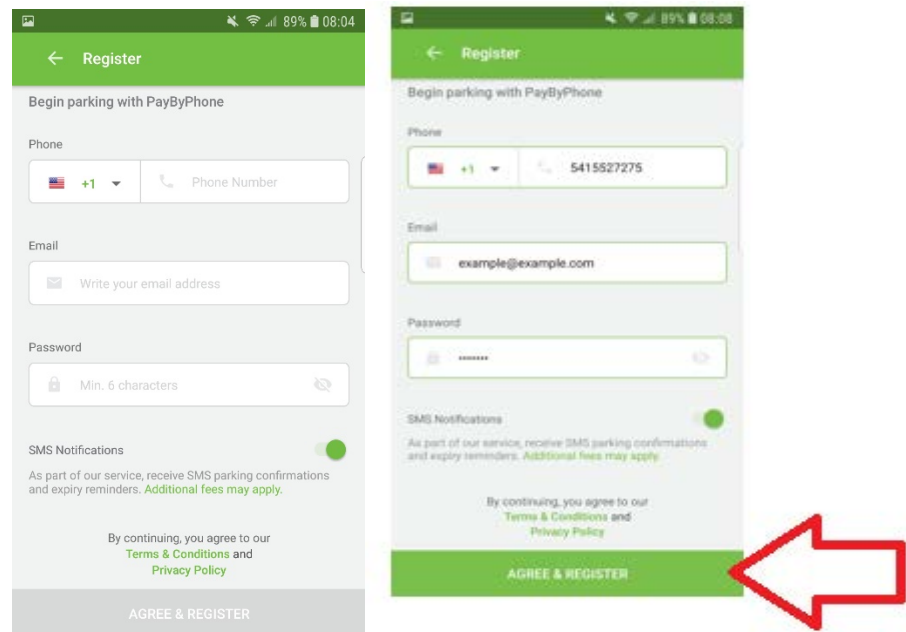

7. The page shown below will pop up. You can click on "Agree and Continue", or read the "Terms and Conditions" and "Privacy Policy" by clicking on the green words.

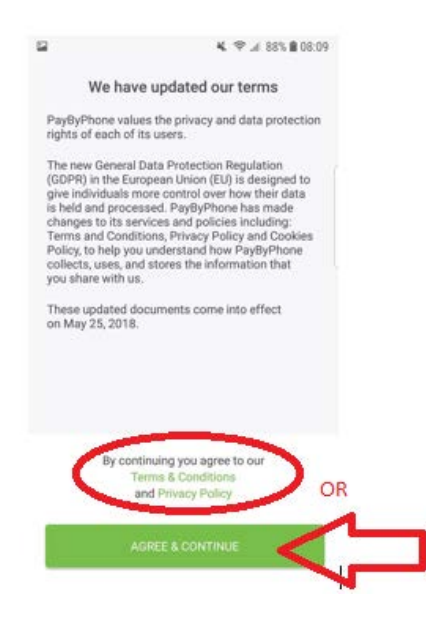

8. The page shown below will pop up. Congratulations! Now you have an account through PayByPhone! Now see the document "How to Park with the PayByPhone application" to learn how to park using the app!

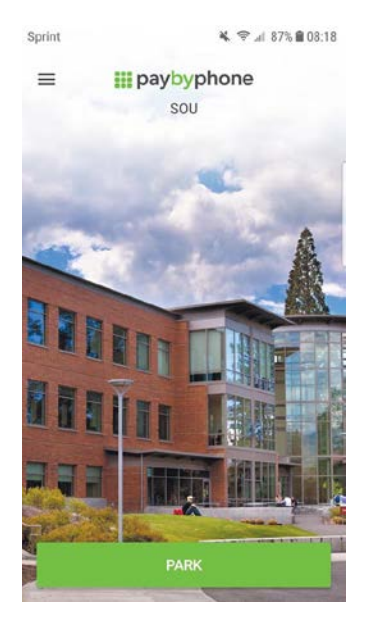

9. If you would like to continue as a guest rather than make an account, you're in the right place! Make sure your screen matches the photo below, and then click on the "Continue as a guest link" in green letters on the bottom.

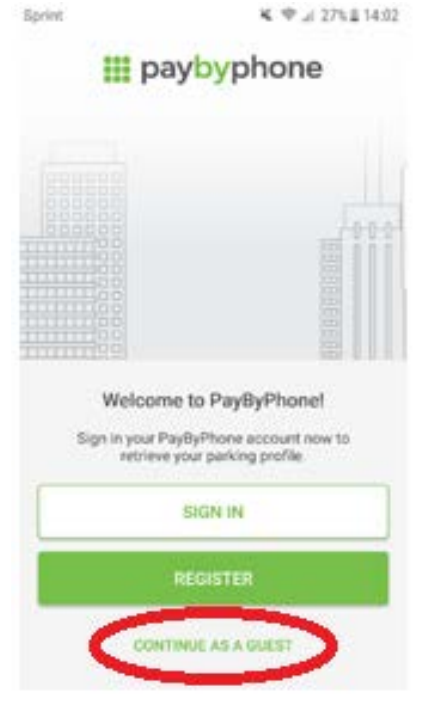

10. The page shown below will pop up. You can click on "Agree and Continue", or read the "Terms and Conditions" and "Privacy Policy" by clicking on the green words.

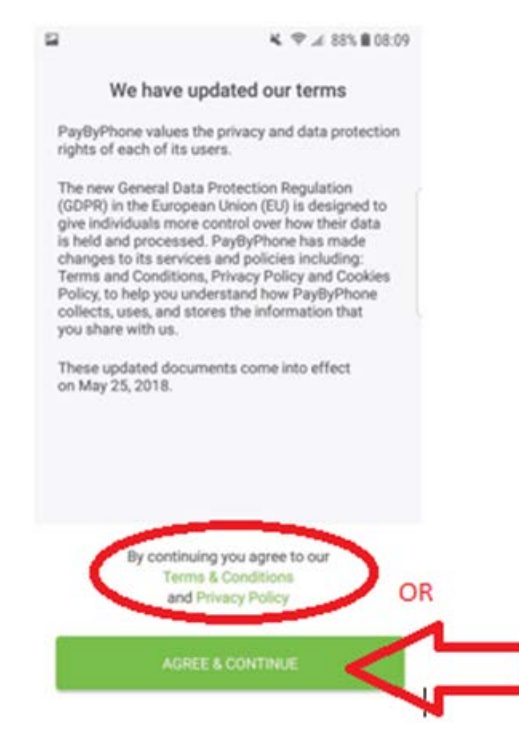

11. This page will pop up, and now you're ready to park! Now see the document "How to Park with the PayByPhone application" to learn how to park using the app!

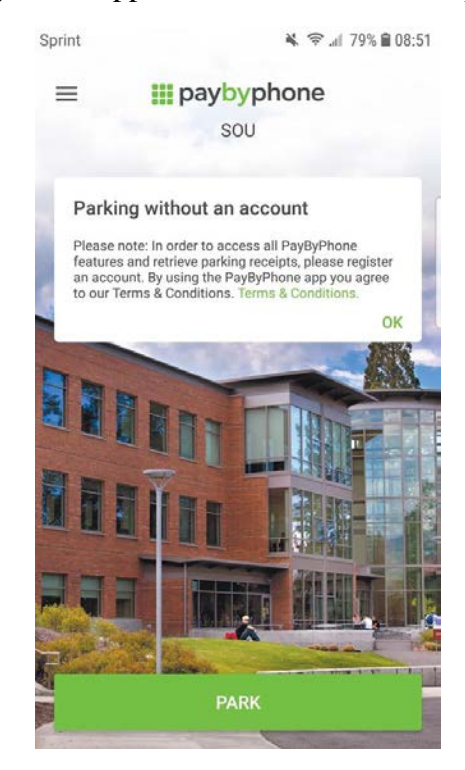